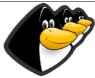

# Software debugging & effective bug reprting

Mohammed Sameer <msameer@eglug.org>

# Bug reporting,

- How to report an annoying feature and/or requesting a new feature in an application.
  - BE NICE!
  - Talking to the developer and/or explaining why this feature is annoying or why this missing feature is important is a big plus "When I explained why the libwxgtk should be compiled with unicode/gtk2 support is important for Arabic language, The package maintainer got interested".

# Debugging

- What is debugging, What's a debugger?
- The GNU debugger "gdb"
- Compiling applications with debugging symbols.

-ggdb

- Removing the debugging symbols "strip -S"
- Obtaining a meaningful back trace.
  - What's a back trace ?

A list of steps by the application or a list of function calls lead to this situation.

- What is a core file? What's a core dump?
  Simply the memory of the application is being dumped to a file!
- Getting a useful back trace:
  - we must compile with debugging symbols
    -gadb
  - from a core file

gdb <application> <core file> where

Attaching to another process

gdb <application> <pid>

where

This is useful if the application is started via a script as openoffice and mozilla.

Directly from gdb

gdb foo

[set args bar zot]

r

When the crash happens: go back to the terminal, You might need to press C-C

where quit

How to set break points.

break file.c:#

## Diffs and patches

How to generate a unified diff:

diff -Naur <orig> <modified>

- -N Treat absent files as empty.
- -a treat all files as text
- -u Unified diff:
- -r recursive
- How to exclude:
  - -X <file>
- How to apply a patch:

patch [--dry-run] [-p#] < patch

--dry-run: Don't really modify files.

-p#: strip # leading slashes from the files.

• How to remove "unapply" a patch:

patch -R

-R: Reverse.

#### CVS:

- Using my CVS server as an example.
- How to login.

cvs -d:pserver:anonymous@uniball.dyndns.org:/var/lib/cvs login export

CVSROOT=":pserver:anonymous@uniball.dyndns.org:/var/lib/cvs" cvs login

How to checkout.

cvs -d:pserver:anonymous@uniball.dyndns.org:/var/lib/cvs coprojects/illigal

or

export

CVSROOT=":pserver:anonymous@uniball.dyndns.org:/var/lib/cvs" cvs -z3 co projects/illigal

How to update.

cvs -z3 update

How to request a diff

cvs diff -u or cvs iff -u <file>

# Demonstration of some crashes using my "illigal operation" application

- 1: Integer by zero (Random value) Our code crashed.
- 6: strcpy crash! (Copy to a NULL pointer) here our application caused an external function to crash.

# Bugzilla:

- Bugzilla is one of the most widely spreaded bug tracking systems.
- Registration:
- Submitting a bug:
  - Gnome bugzilla: <bugzilla.gnome.org>
  - Mozilla bugzilla: <bugzilla.mozilla.org>
  - KDE bug tracking system: <bugs.kde.org>
  - OpenOffice IssueZilla.
- We might have a wizard.
- We might have the old complicated method.
- Severety "If found": The effect of the bug on the user.
  - Blocker: Non usable application.
  - Critical: Crashes, causes loss of data, or is a severe memory leak.
  - Major: Major loss of functionality
- Priority "If found": The importance of the bug
  - Immediate: Can't test or use the application or it's a security issue.
  - Urgent: I can't use an important features of the application because of it.
  - High: Something is broken but the application is still usable.
- We have more bug tracking systems like gnats and the debian bug tracking system.

strace & Itrace: trace system calls, signals & library calls

# Notes about interacting with the developers:

- Generally be nice and remember that the guy is a volunteer.
- Generally don't hijack a thread to include your patch, The patch is a trivial thing, This means that you attach it to the same thread if related, Otherwise start a new thread.
- Most people prefere the unified diff format.
- Try to stick to the coding standard used by the developer, This is not that important unless you are emailing a kernel patch;-)
- Don't feel angry if the developer tell you that the software is under the GPL and you can do whatever you can.
- When reporting a bug, Report either a reproducable bug or the exact steps you followed with a backtrace if you can't reproduce it.

# Links:

- Capturing Stack Traces <a href="http://bugzilla.gnome.org/getting-traces.cgi">http://bugzilla.gnome.org/getting-traces.cgi</a>
- The GNU debugger:
- Emacs!: <www.emacswiki.org> ;-)
- GDB, The GNU Debugger: <a href="http://www.gnu.org/software/gdb/gdb.html">http://www.gnu.org/software/gdb/gdb.html</a>
- Unified diff format and example: <a href="http://www.gnu.org/software/diffutils/manual/html\_node/Detailed-Unified.html">http://www.gnu.org/software/diffutils/manual/html\_node/Detailed-Unified.html</a>